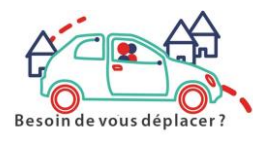

# **COMMENT UTILISER ATCHOUM**

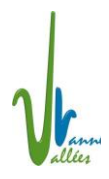

Site :<https://www.atchoum.eu/>

## **1) Je m'inscris une fois pour toute (je demande éventuellement à France-services)**

Nom prénom Date de naissance Adresse mail Adresse Mot de passe

## **2) Je cherche un conducteur pour un déplacement**

**Je me connecte avec mon adresse mail et mon mot de passe Je clique sur mon profil Je fais une demande de trajet**

Je renseigne

- Le type de trajet (occasionnel ou régulier)
- La date
- Le nombre de passagers (c'est le même prix mais le conducteur doit savoir si sa voiture est assez grande !)
- Si c'est un aller simple ou un aller-retour
- L'adresse de départ
- L'adresse d'arrivée
- Vérifier le code postal de départ
- Vérifier le code postal d'arrivée
- L'heure de départ
- Eventuellement l'heure de retour

#### **Je valide**

Un nouvel écran apparait avec le prix de la course,

#### **Je choisis mon conducteur**

Un nouvel écran apparaît

### **Je choisis mon mode de paiement**

- 1) Par carte bleue : je renseigne les informations
- 2) Par ticket atchoum : je donne les numéros des tickets nécessaires pour payer le voyage, achetés à France Services ou au Jardin de l'Erable **Je valide**

Le conducteur prendra contact avec moi.

## **3) Internet c'est trop compliqué, j'appelle le 0 806 110 444**